## **DIPFIT and model co-registration**  m mont in his man the warm of the month was and the month was and the month was the warm of the warm of the warm was working

- 1. Co-register electrodes with model
- 2. Autofit, plot dipoles, fine fit
	- 3. 3D headplot co-registration

### **Finding dipole locations using DIPFIT in EEGLAB**

month proportion to the community with the more was the more with the warm to the community of the star with the more with the form of the star with the star with the star with the star with the star with the star with the

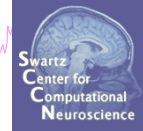

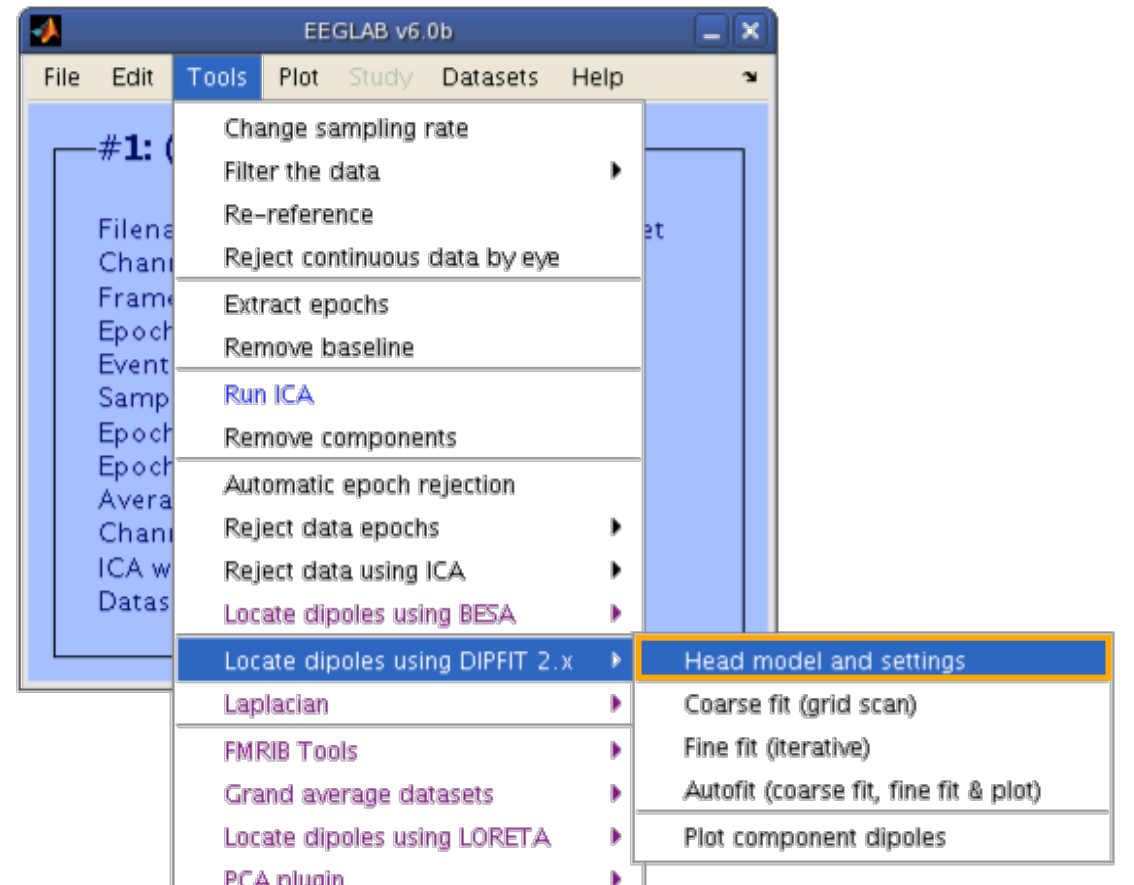

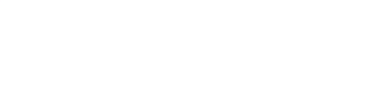

### **Co-register to model**

mpurityih<sub>p</sub>ur<sub>ina</sub> haammonikhrummaana yaana<sup>hin</sup>anyitta<sub>na</sub> ummaaaanta Marilyna nammamonika yanga hihadaanta yang Muringuma hahay

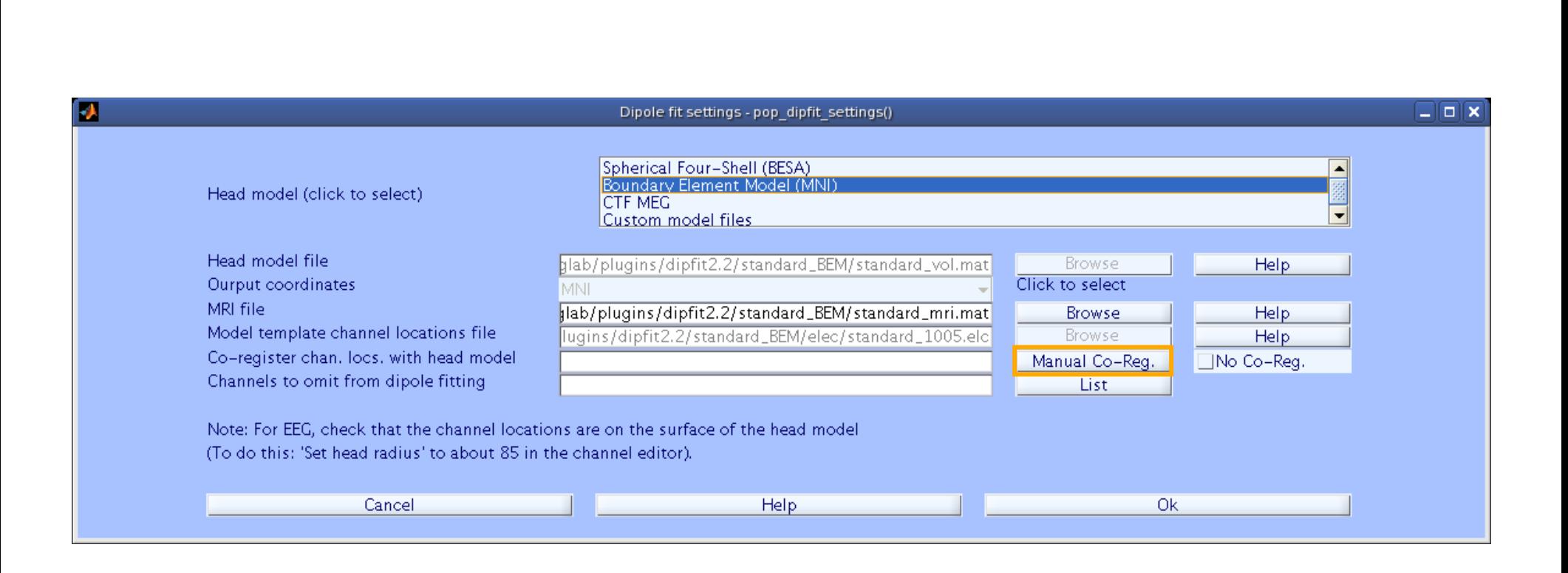

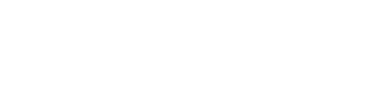

### **Alternatively, warp to standard montage**

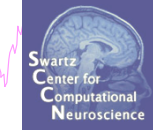

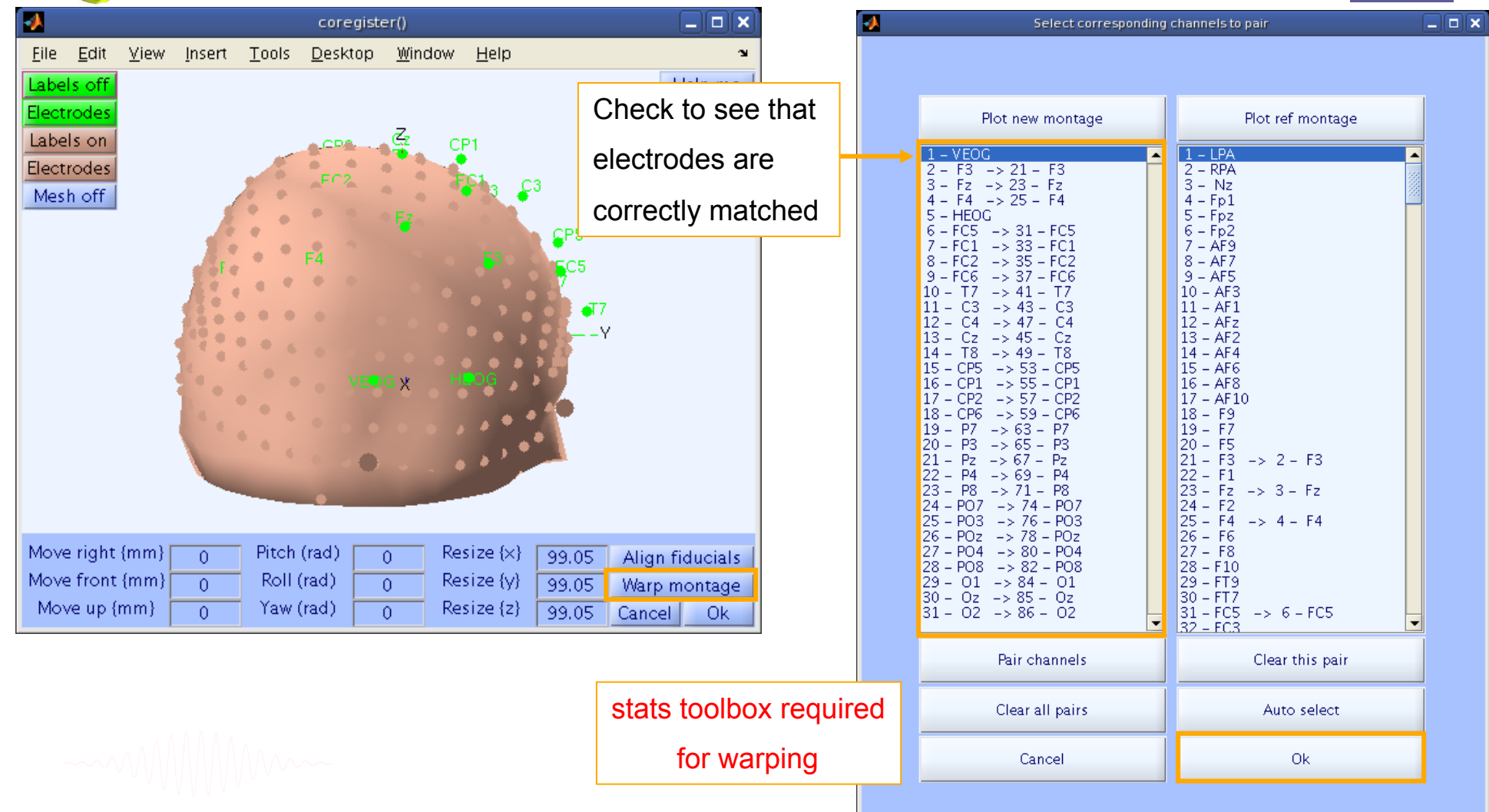

# **Check coregistration with model**<br> **Check** coregistration with model

Mannesomen and Manlyn human when you when when we m muhumnhuhn

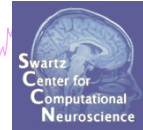

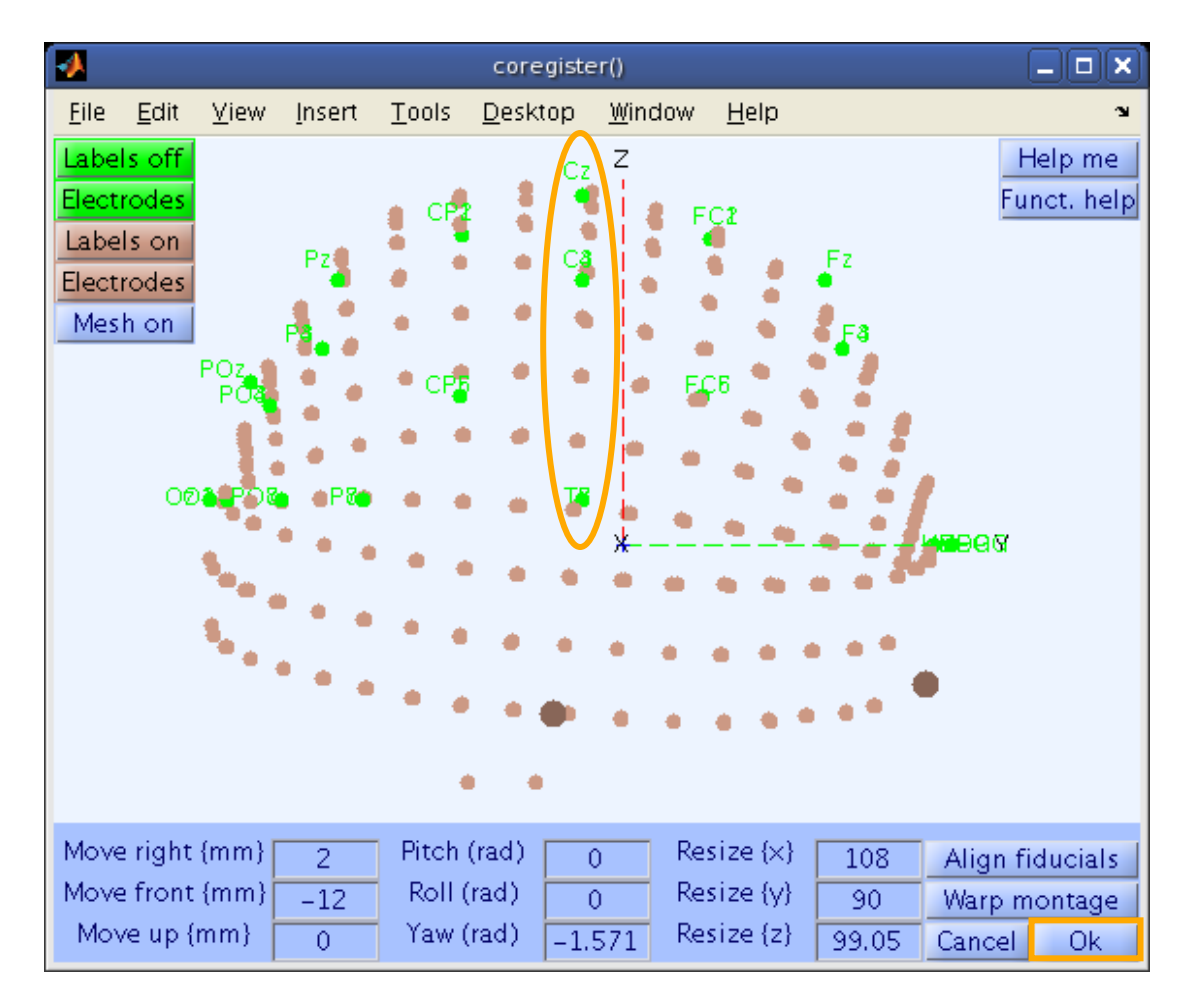

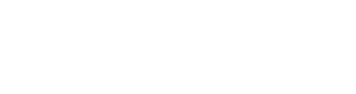

### **Confirm electrode transformation**

mpurityih<sub>in</sub>nan kannavaritin musimman toi ny injina<sub>m</sub>manamanta Vil<sub>an</sub>vilan maramantava ya ya mimaminya ny <sup>Man</sup>atin mpana mha

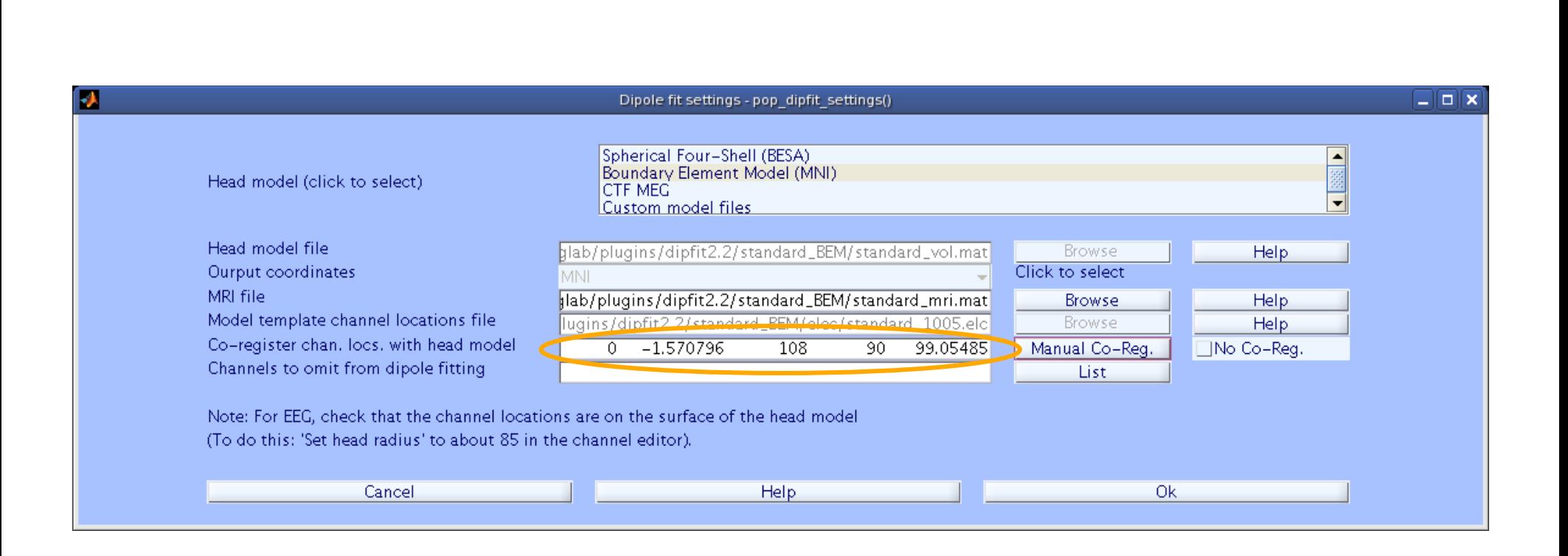

### **Co-register to model, cont'd**

Neuroscienc

Marin Why which was more what was a serious whole which was a wind why a human was an and what when we are proton who had with

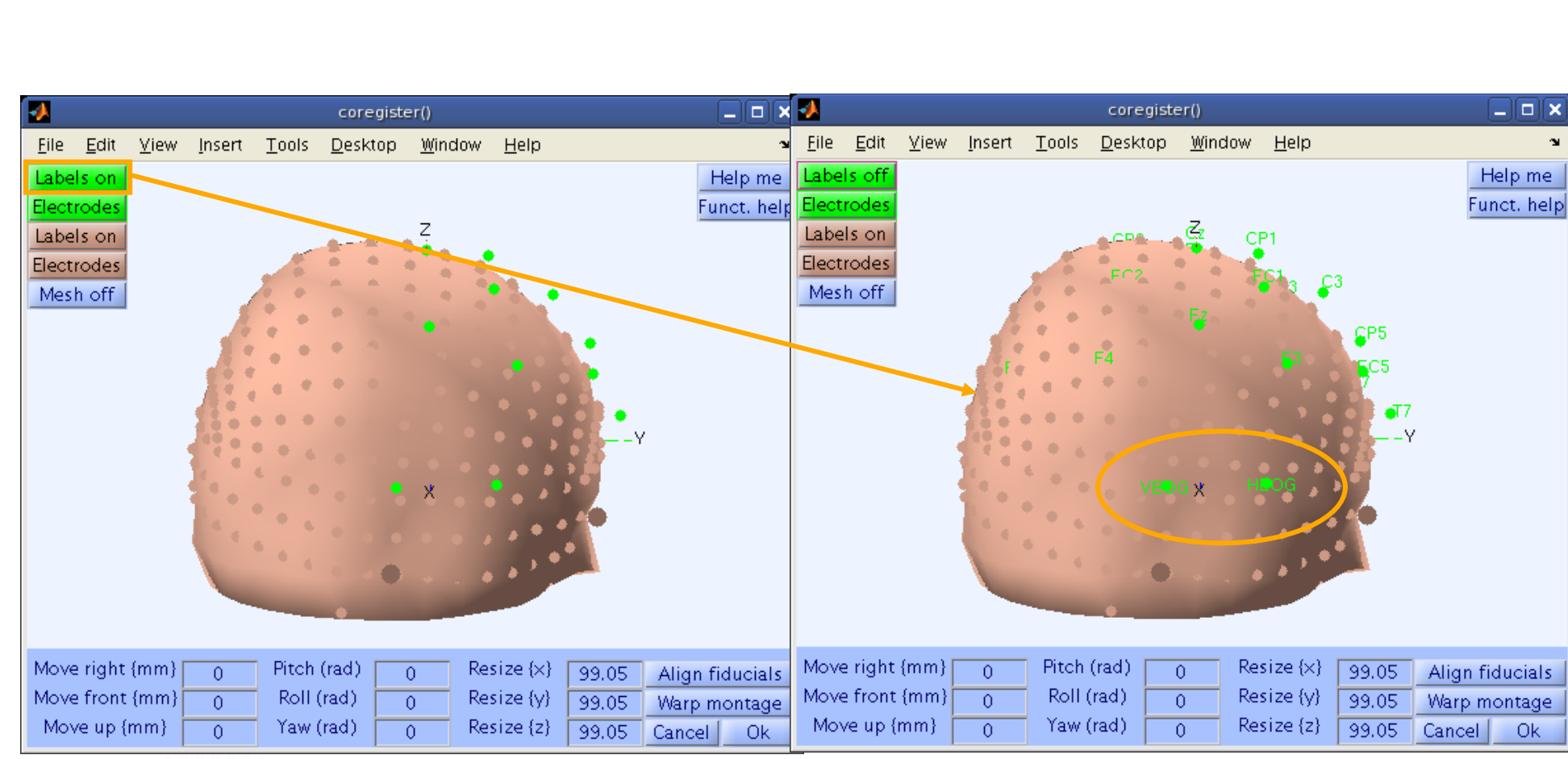

### **Perform translation of electrode positions**

Neuroscienc

mandyhavma haavimminhamavimmaandin virjanamaana man<sub>ta</sub>ankama mantaan yiraa haana hamantaan mantaan mantaan man

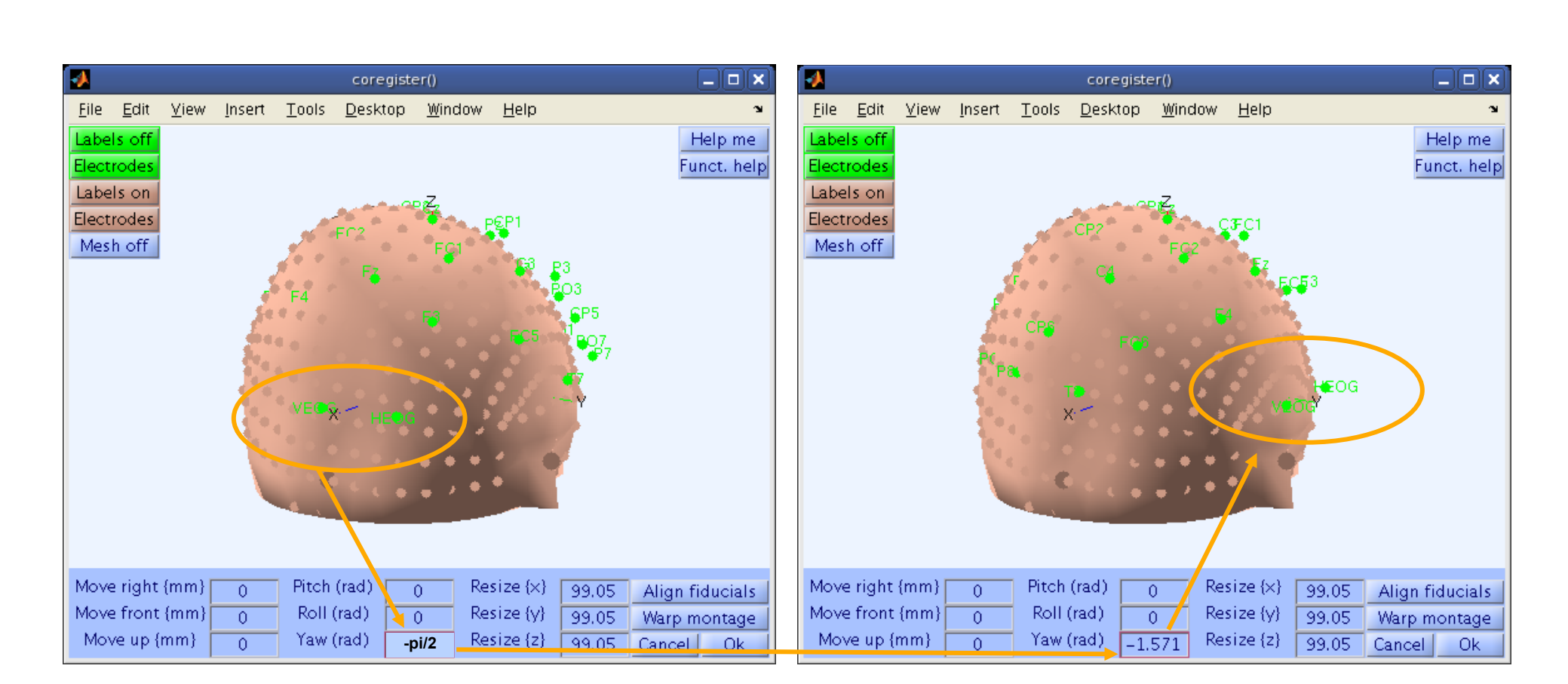

### **Perform translation of electrode positions**

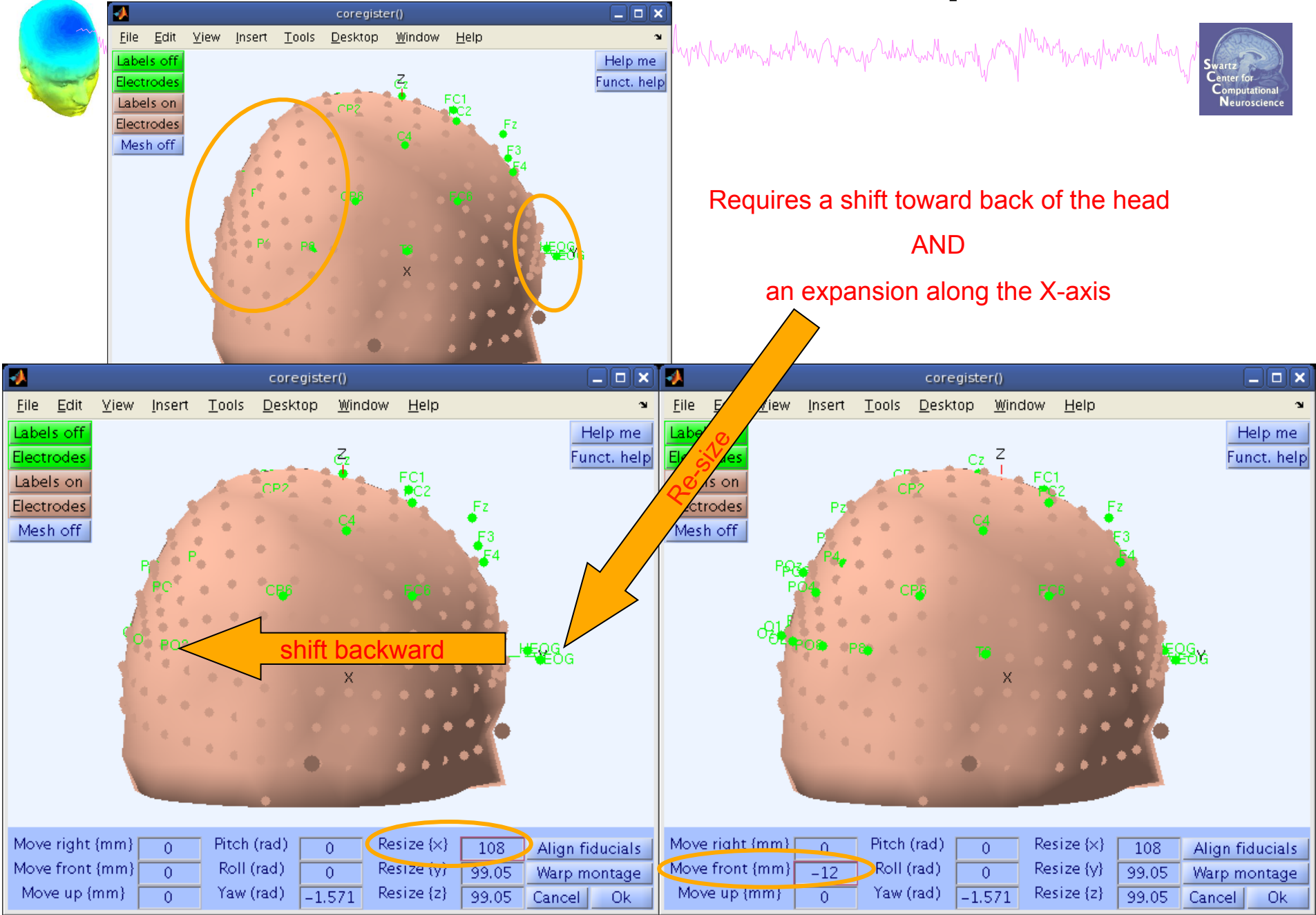

### **Perform translation of electrode positions**

mphomentulm

m puntyih<sub>in</sub> mpanamanintuhan mwana mpanaha ma mana mwana mwana ma mwana mwana ma ma ma ma ma ma ma ma ma ma ma

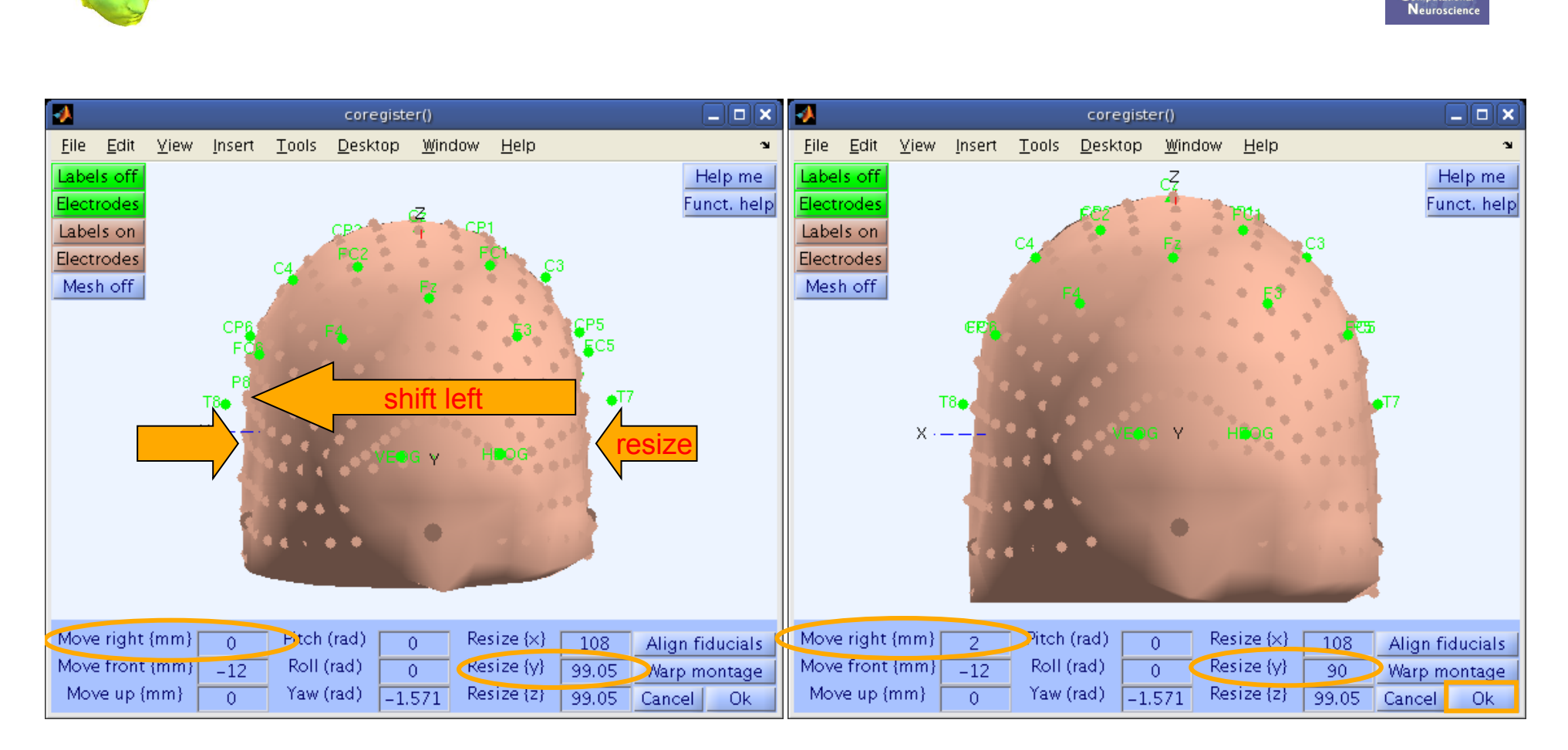

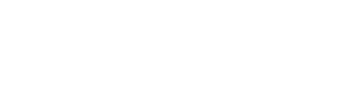

### **EEG.dipfit structure**

mandvhamannammenhorannammannammannammannammannammannammannammannammannammannammannammannammannammannam

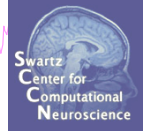

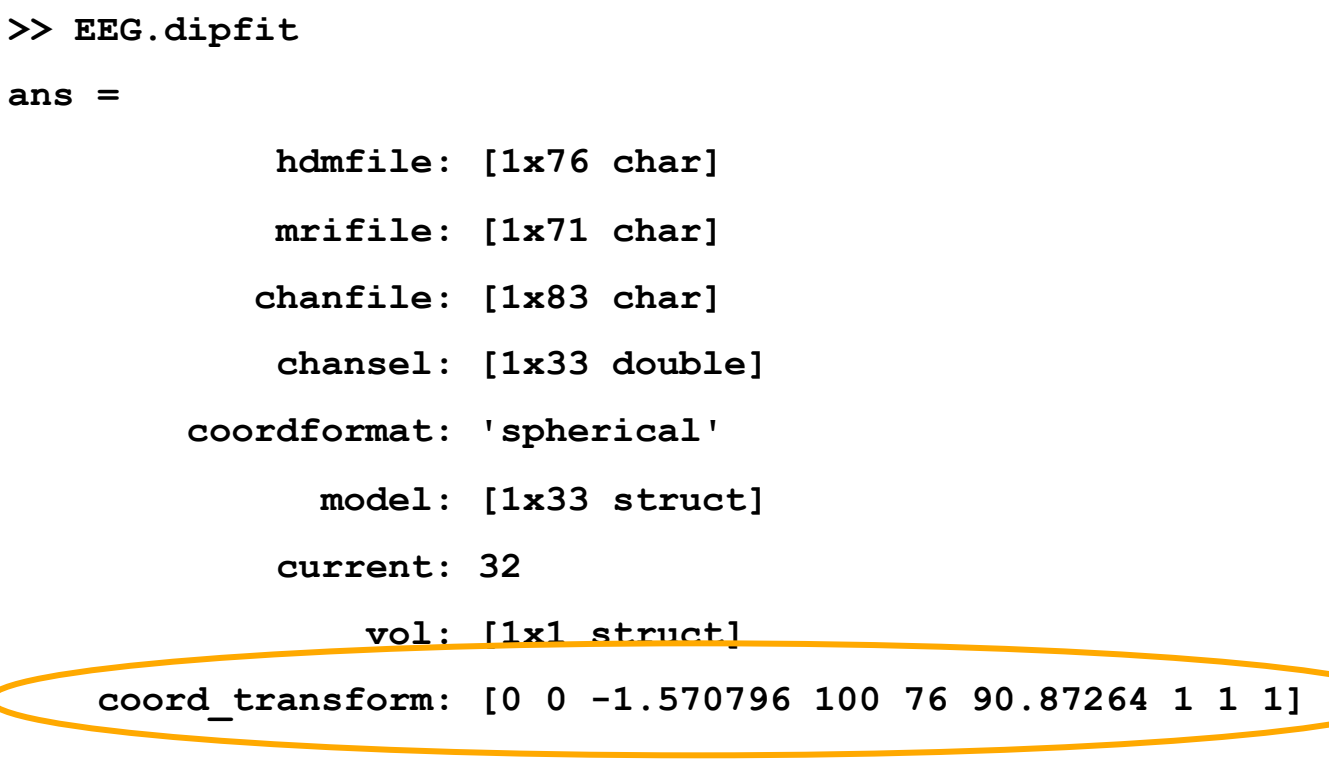

From head model transformations

# **DIPFIT and model co-registration**  Maritim and the month was an and the warm was the warm was the month was the warm was the warm was the warm was warm was to

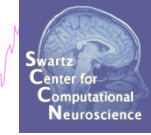

- 1. Co-register electrodes with model
- 2. Autofit, plot dipoles, fine fit
- 3. 3D headplot co-registration

# **Autofit equivalent dipoles**

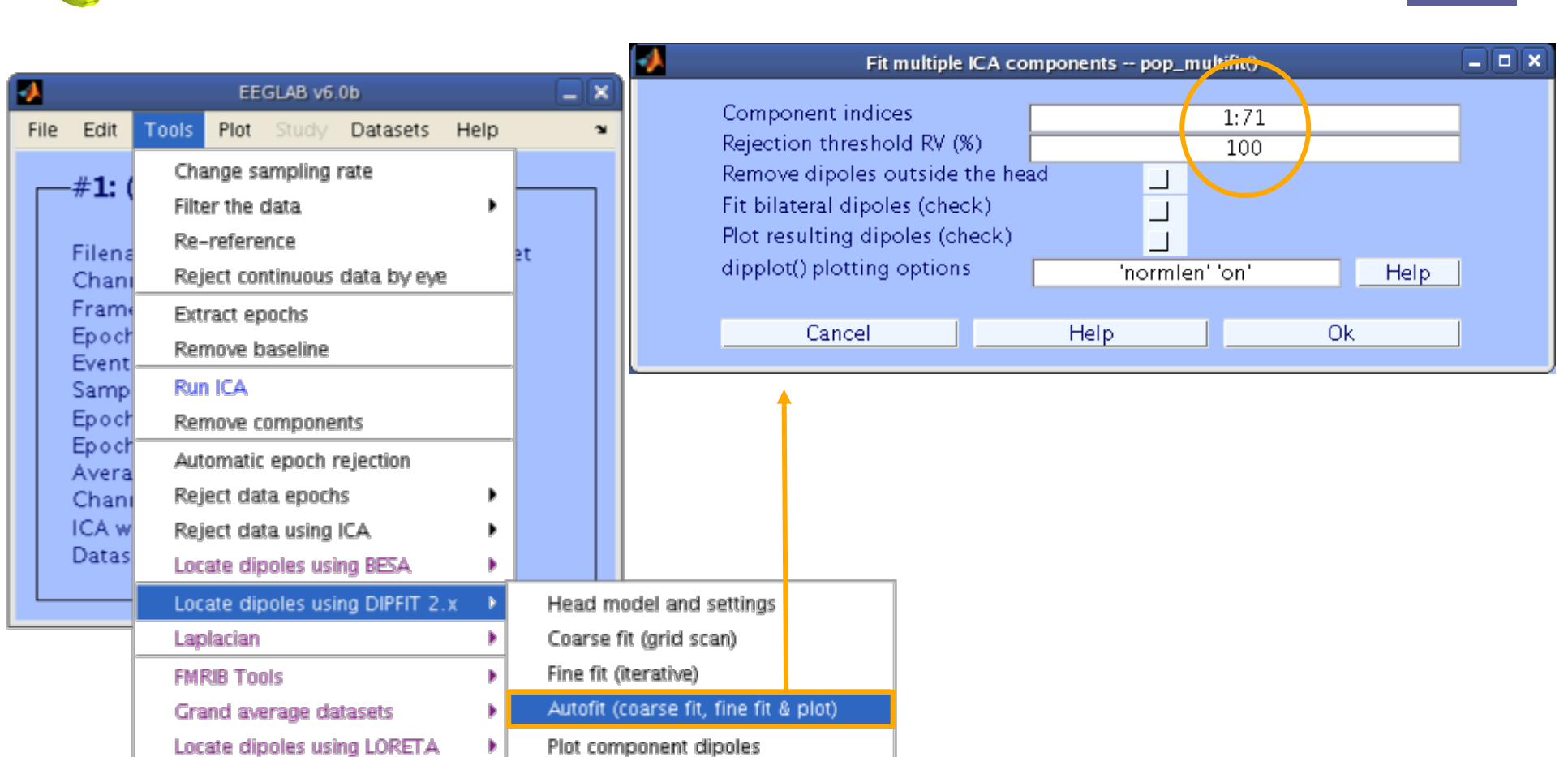

PCA plugin

Neuroscienc

### **Plot dipoles**

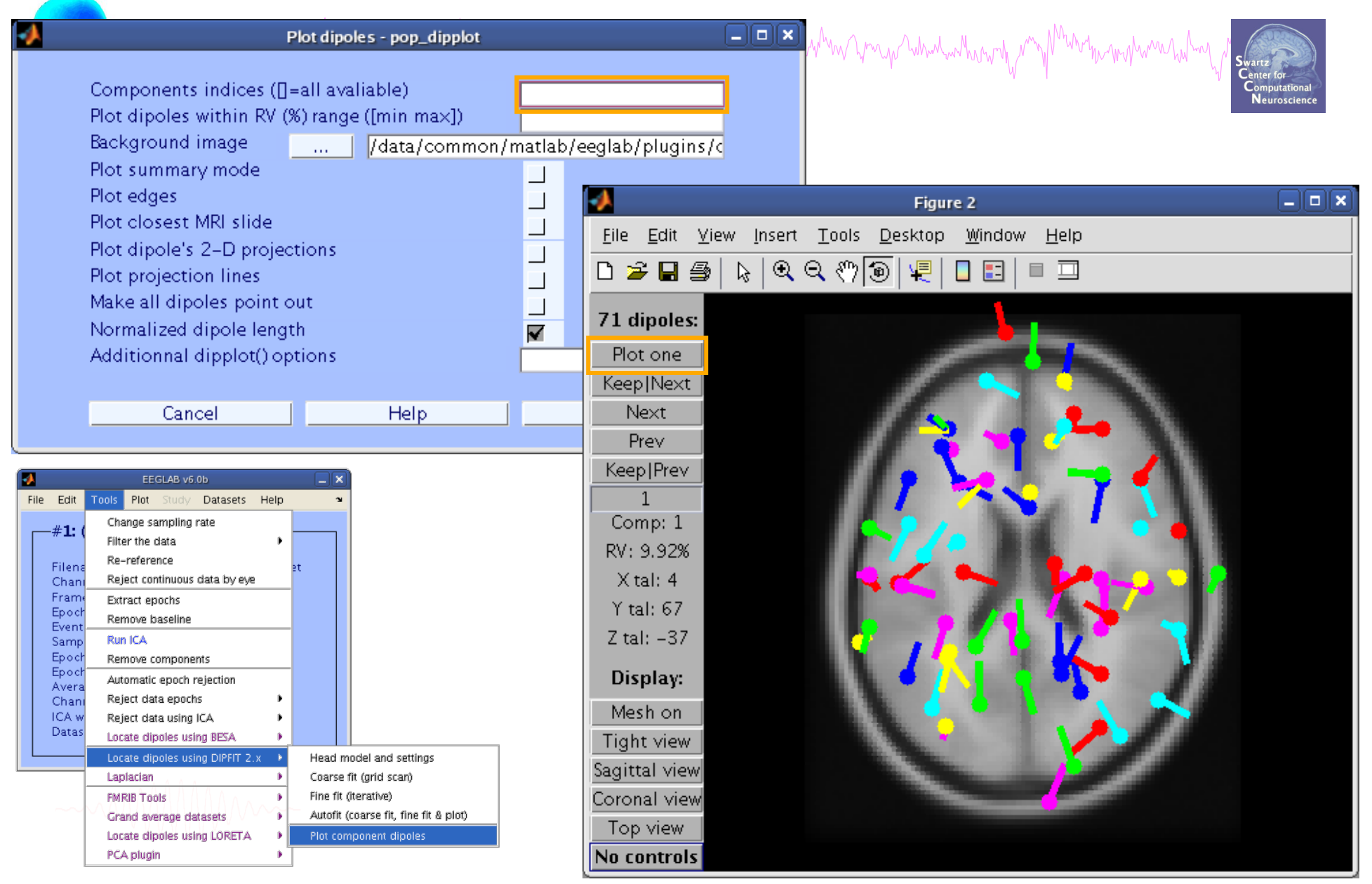

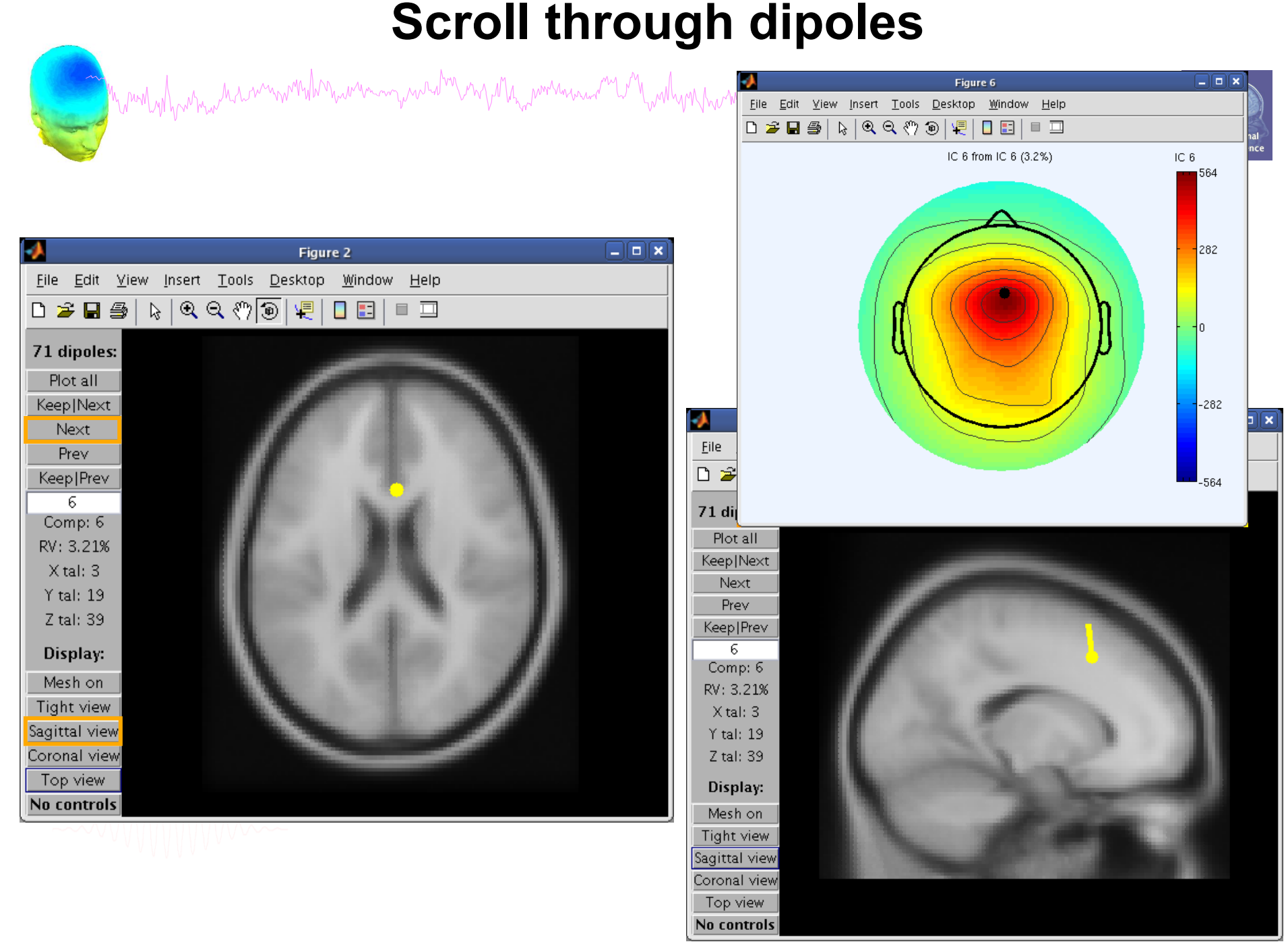

### **Fine fit options in DIPFIT**

Maritan har was distinguished was a more was delivered with the was the more was the war was the way and was the war was the war was the war was the war was the war was the war was the war was the war was the war was the w

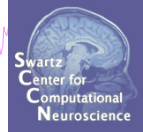

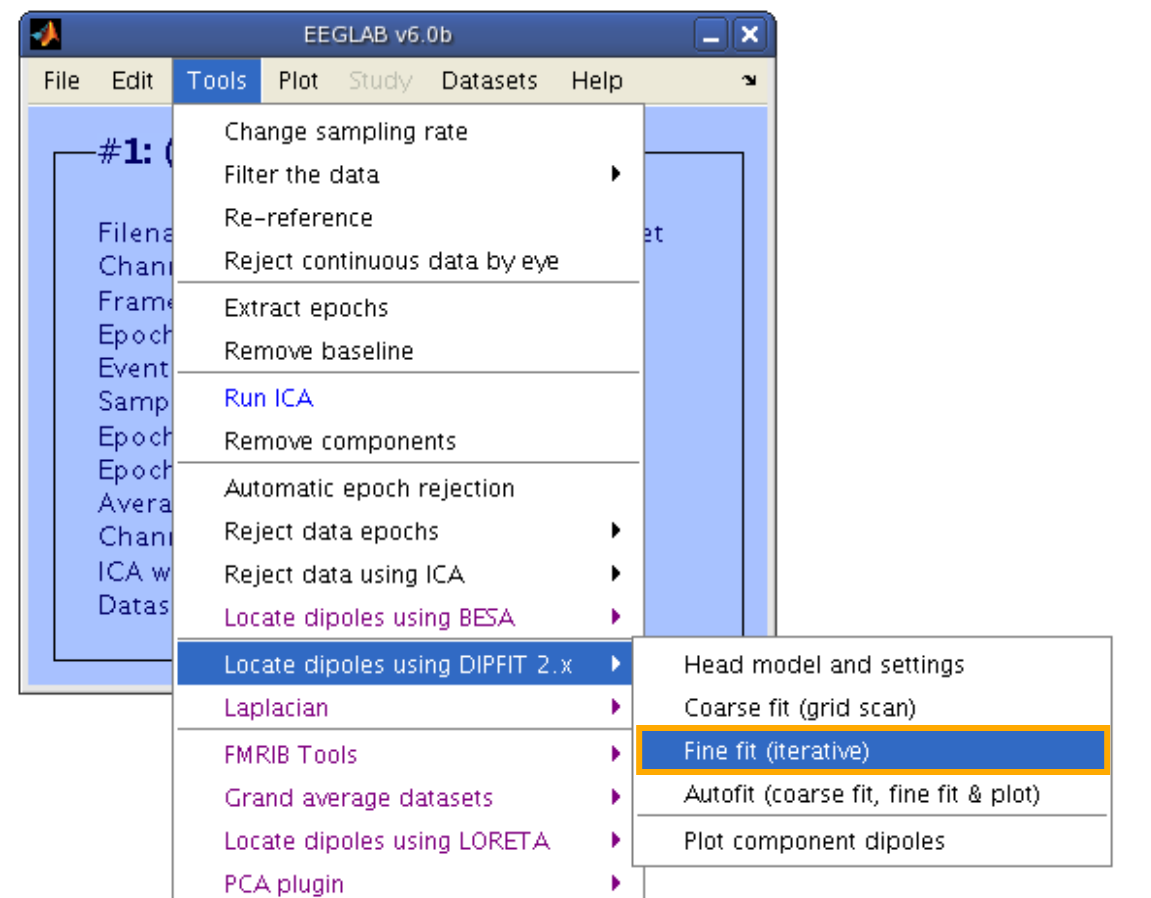

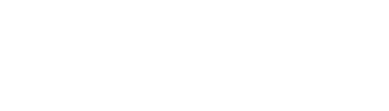

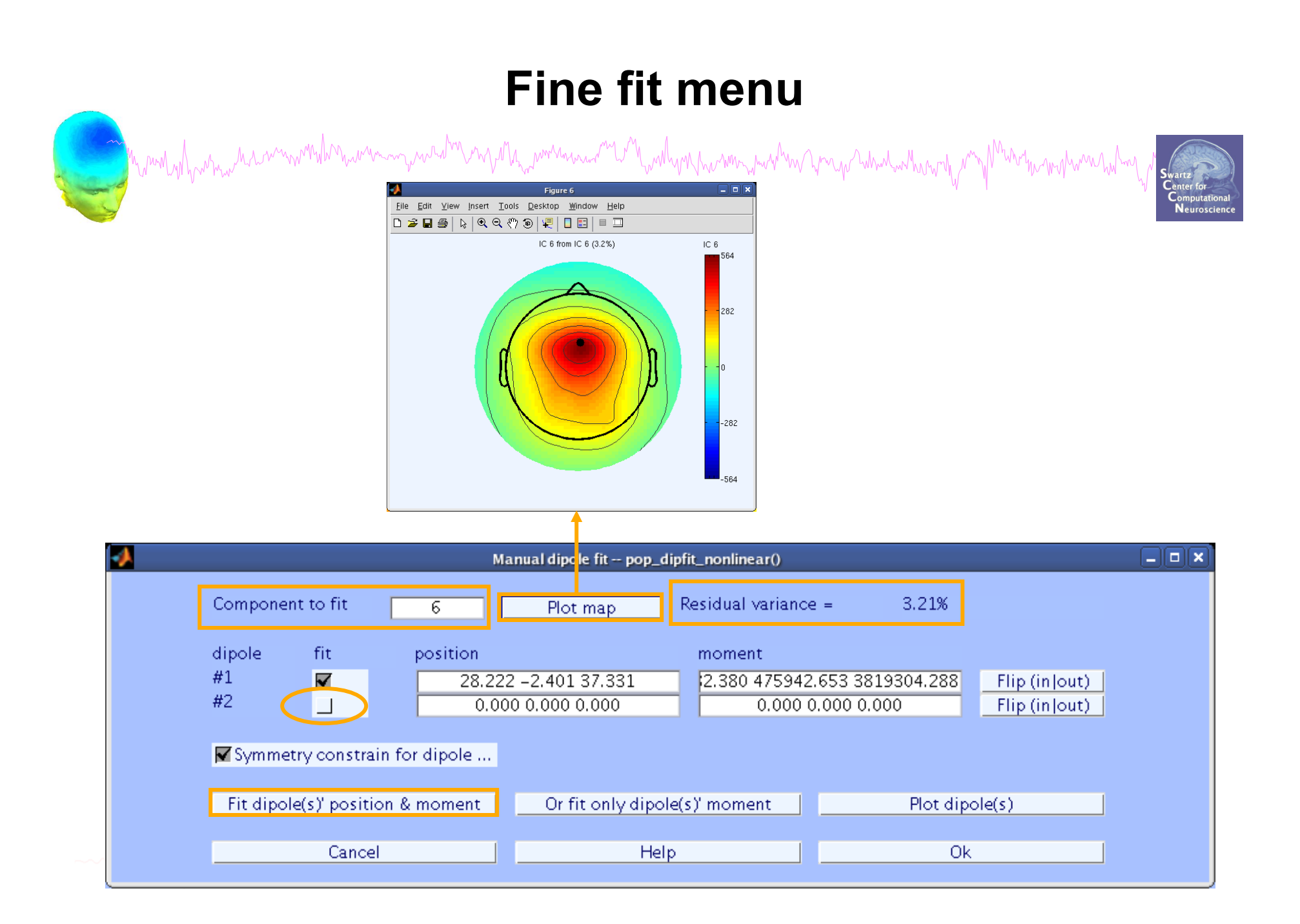

![](_page_17_Figure_0.jpeg)

### **Bilateral dipoles**

### **EEG.dipfit structure**

![](_page_18_Picture_1.jpeg)

### Localization of activity using Loreta

a mand why which we have more what man was the more was worked with the more was the more was when we will and when we want was

![](_page_19_Picture_2.jpeg)

![](_page_19_Picture_3.jpeg)

![](_page_19_Figure_4.jpeg)

![](_page_19_Picture_5.jpeg)

![](_page_19_Picture_6.jpeg)

## **DIPFIT and model co-registration**  Margaret 19 January 19 January 19 January 19 January 19 January 19 January 19 January 19 January 19 January 19 January 19 January 19 January 19 January 19 January 19 January 19 January 19 January 19 January 19 January 19 J

- 1. Co-register electrodes with model
- 2. Autofit, plot dipoles, fine fit
- 3. 3D headplot co-registration

$$
\leftarrow\sim\sim\sim\sim\sim\sim\sim\sim
$$

### **Plot scalp maps in 3D**

![](_page_21_Picture_1.jpeg)

![](_page_21_Picture_2.jpeg)

![](_page_21_Picture_7.jpeg)

### **Headplot co-registration**

![](_page_22_Figure_1.jpeg)

### **Confirm headplot co-registration**

![](_page_23_Figure_1.jpeg)

### **Spline file in EEG structure**

![](_page_24_Picture_1.jpeg)

![](_page_24_Picture_2.jpeg)

![](_page_24_Picture_4.jpeg)

![](_page_24_Figure_6.jpeg)

### **Exercise**

mennywerd<sup>hin</sup> en fille<sub>nni</sub>wirmann <sup>m</sup>i b<sup>an</sup> willigin hw win yn d<sup>h</sup>wn yn yn y hiliwiharhun y <sup>n</sup>

![](_page_25_Picture_2.jpeg)

- Load 'stern\_125.set'
- Practice co-registering electrodes with **BEM** model (choose 'Erase' because this dataset has co-registration done already)
- Autofit IC dipoles
- Fine fit dipoles
- Plot dipoles from the GUI; scroll through components individually
- Co-register the head model for 3D scalp map plotting. Then plot some ICs in 3D
- **Advanced**

- In the Finefit menu, try fitting a bilateral dipole, what happens to the residual variance?

- Try plotting a subset of dipoles in 'summary mode'

- Try purposely misaligning electrodes with model, how far off are the resulting dipoles from the original locations?